# **Verantwortlichkeit**

Eine Verantwortlichkeit kann mit einem virtuellen Besitz verglichen werden. Mittels einer Verantwortlichkeit verfügen Sie als Nutzer:in nebst den Zugriffsberechtigungen betrachten, editieren, runterladen, Zugriffe verwalten zusätzlich die Lösch-Ermächtigung. Mit einer Löschung kann der Medieneintrag oder das Set unwiederbringlich aus dem Medienarchiv entfernt werden.

Die selbst verantworteten Inhalte werden in den Meine (…) Rubriken aufgeführt. (Bild) Falls gemeinsam verantwortete Inhalte verwaltet werden, sind diese in den (…) in gemeinsamer Verantwortung Rubriken aufrufbar. (Bild)

Nutzer:innen des Medienarchivs erlangen mittels Import von Dateien, der Erstellung von Sets oder einer Übertragung eine Verantwortlichkeit. Zusätzlich kann eine Verantwortlichkeit auch gemeinsam in einer Gruppe geteilt werden. Der nachfolgende Abschnitt erläutert die 4 verschiedenen Möglichkeiten wie eine Verantwortlichkeit erlangt werden kann. Der letzte Abschnitt thematisiert den Spezialfall Verantwortungsgruppe.

## **Verantwortlich werden durch eine Erstellung**

#### **Option 1: Import einer Datei**

Durch den Import einer Datei ins Medienarchiv respektive durch die Erstellung eines Medieneintrages erhalten sie automatisch dessen Verantwortlichkeit. S.a. [Medien importieren](https://wiki.zhdk.ch/medienarchiv/doku.php?id=import)

#### **Option 2: Erstellung eines Sets**

Erstellen Sie ein Set im Medienarchiv werden Sie ebenfalls automatisch die verantwortliche Person dieses Sets. S.a. [Set erstellen](https://wiki.zhdk.ch/medienarchiv/doku.php?id=edit-sets)

## **Verantwortlich werden durch eine Übertragung**

### **Option 3: Übertragung von User zu User**

Nutzer:innen können sich ihre Verantwortlichkeiten jederzeit und selbsständig gegenseitig

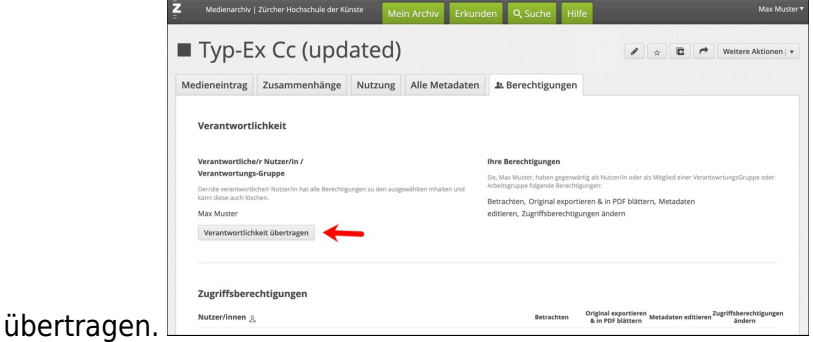

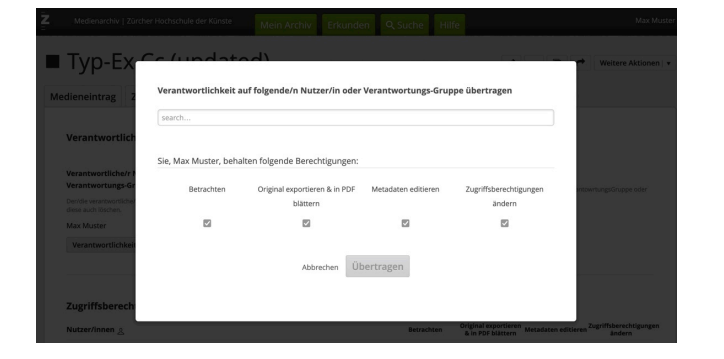

#### **Option 4: Mitglied einer Verantwortungsgruppe**

Auf ihre Anfrage hin wird eine neue Verantwortungsgruppe erstellt und sie werden als neues Mitglied hinzugefügt. Alternativ kann der Support Medienarchiv sie auch einer bestehenden Verantwortungsgruppe hinzufügen, welche bereits einen institutionellen Datenbestand verantwortet.

### **Spezialfall: Verantwortungsgruppe (Delegation)**

Institutionelle Datenbestände aus Vertiefungsarchiven wie Abschlussarbeiten, Studienprojekte oder Forschungsdaten werden über einen bestimmten Zeitraum von zuständigen Nutzer:innen wie Assistierende, Dozierende, Angehörige des Mittelbaus oder Forschende im Medienarchiv verwaltet. Diese Nutzerschaft verantwortet in der Regel einen überdurchschnittlich grossen und für die ZHdK besonders wertvollen Datenbestand. Mit zunehmender Datenmenge vermischen sich jedoch die Inhalte im [Mein Archiv](https://wiki.zhdk.ch/medienarchiv/doku.php?id=mycontent) teils erheblich. Mit einer Verantwortungsgruppe wird eine klare Trennung der institutionellen Daten von den eigens angelegten Daten im Medienarchiv ermöglicht. Inhalte können über die Zugriffsberechtigungsseite rasch und unkompliziert an Verantwortungsgruppen zugewiesen werden. Zudem lassen sich unkompliziert neue Mitglieder - bspw. bei Nachfolgeregelungen - einer Verantwortungsgruppe hinzufügen oder entfernen. Hierbei unterstützt und begleitet sie der Support Medienarchiv.

Als Mitglied einer Verantwortungsgruppe verfügen sie dann automatisch zwei zusätzliche Menüpunkte (…) in gemeinsamer Verantwortung in der Seitenleiste ihres Mein Archivs. (Bild)

> **Sprechen Sie sich vor jeder Lösch-Aktion innerhalb der Verantwortungsgruppe oder ggf. mit der auftragserteilenden Person über das Vorgehen gut ab. Durch eine Löschung im Medienarchiv gehen Daten unwiederbringlich verloren.**

> **Verantwortungsgruppe ≠ Arbeitsgruppe** Eine Verantwortungsgruppe erlaubt einen maximalen Aktionsraum im Vergleich zu einer [Arbeitsgruppe](https://wiki.zhdk.ch/medienarchiv/doku.php?id=collaboration)

### **Kontakt**

Bei Interesse an einer Verantwortungsgruppe oder technischen Support wenden Sie sich bitte an:

Support Medienarchiv [support.medienarchiv@zhdk.ch](mailto:support.medienarchiv@zhdk.ch)

From: <https://wiki.zhdk.ch/medienarchiv/>- **Support Medienarchiv**

Permanent link: **<https://wiki.zhdk.ch/medienarchiv/doku.php?id=responsibility&rev=1642600427>**

Last update: **19.01.2022 14:53**

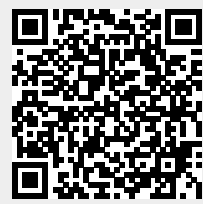